### **University of New Orleans [ScholarWorks@UNO](https://scholarworks.uno.edu?utm_source=scholarworks.uno.edu%2Ftd%2F2119&utm_medium=PDF&utm_campaign=PDFCoverPages)**

[University of New Orleans Theses and Dissertations](https://scholarworks.uno.edu/td?utm_source=scholarworks.uno.edu%2Ftd%2F2119&utm_medium=PDF&utm_campaign=PDFCoverPages) **Dissertations** [Dissertations and Theses](https://scholarworks.uno.edu/etds?utm_source=scholarworks.uno.edu%2Ftd%2F2119&utm_medium=PDF&utm_campaign=PDFCoverPages)

Fall 12-18-2015

# Extracting Windows event logs using memory forensics

Matthew Veca *University of New Orleans*, mveca@uno.edu

Follow this and additional works at: [https://scholarworks.uno.edu/td](https://scholarworks.uno.edu/td?utm_source=scholarworks.uno.edu%2Ftd%2F2119&utm_medium=PDF&utm_campaign=PDFCoverPages) Part of the [Information Security Commons](http://network.bepress.com/hgg/discipline/1247?utm_source=scholarworks.uno.edu%2Ftd%2F2119&utm_medium=PDF&utm_campaign=PDFCoverPages)

Recommended Citation

Veca, Matthew, "Extracting Windows event logs using memory forensics" (2015). *University of New Orleans Theses and Dissertations*. 2119. [https://scholarworks.uno.edu/td/2119](https://scholarworks.uno.edu/td/2119?utm_source=scholarworks.uno.edu%2Ftd%2F2119&utm_medium=PDF&utm_campaign=PDFCoverPages)

This Thesis-Restricted is brought to you for free and open access by the Dissertations and Theses at ScholarWorks@UNO. It has been accepted for inclusion in University of New Orleans Theses and Dissertations by an authorized administrator of ScholarWorks@UNO. The author is solely responsible for ensuring compliance with copyright. For more information, please contact [scholarworks@uno.edu](mailto:scholarworks@uno.edu).

Plugin for Volatility advanced memory analysis framework: Extracting Windows event logs (Windows Vista, 7 and 8)

A Thesis

Submitted to the Graduate Faculty of the University of New Orleans in partial fulfillment of the requirements for the degree of

> Master of Science in Computer Science

by Matthew Veca B.S. Louisiana State University, 1994 December 2015

© Matthew Veca, 2015

University of New Orleans

Graduate School

## **Acknowledgments**

Golden

Jared

Parents and family

Tu

## Table of Contents

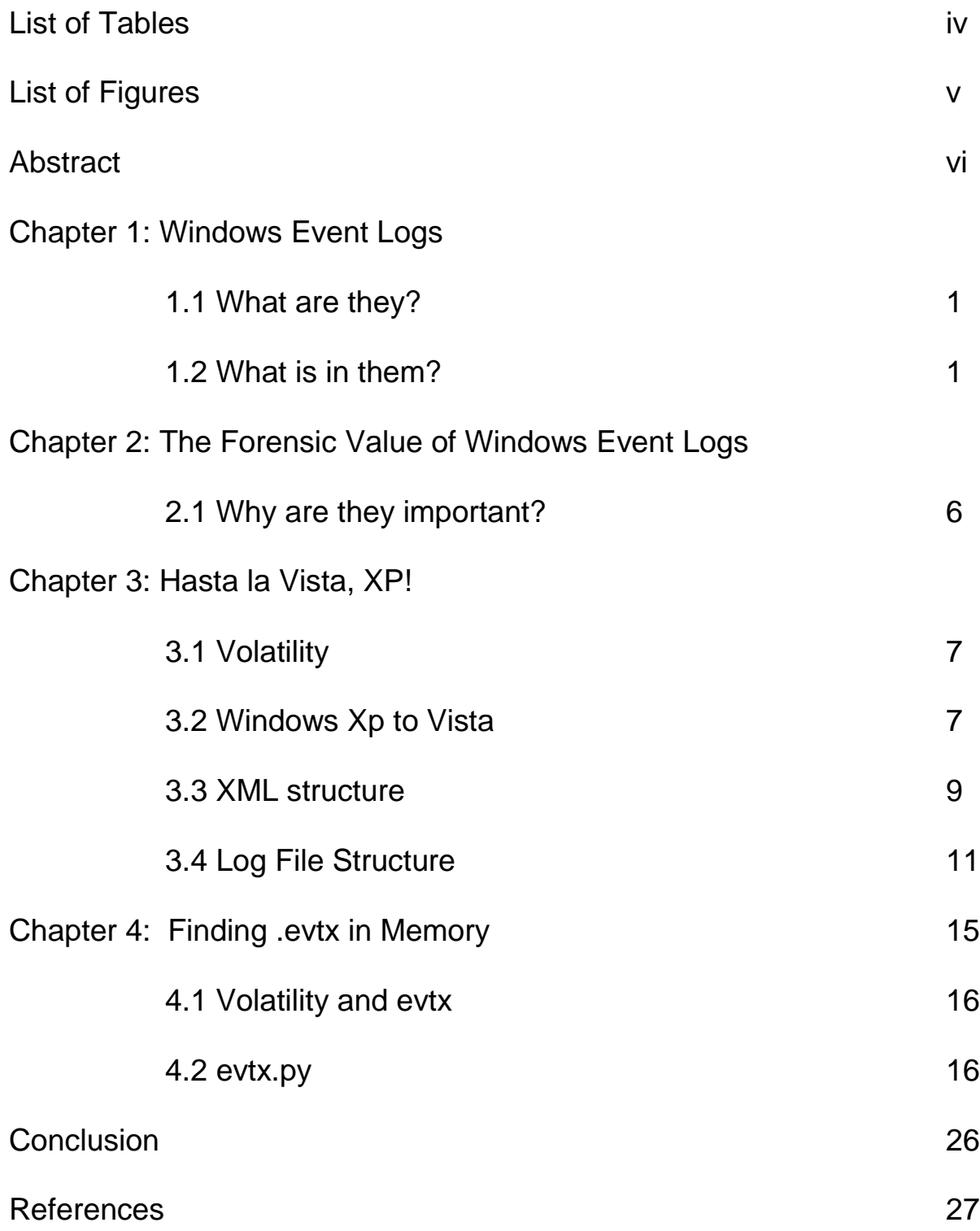

Vita 28

## **List of Tables**

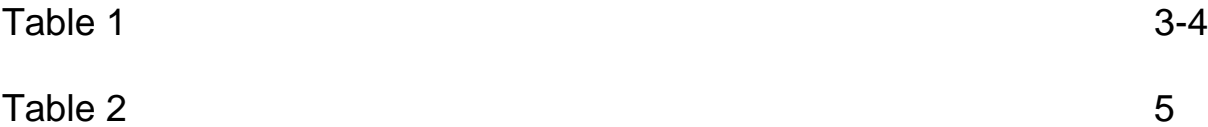

## **List of Figures**

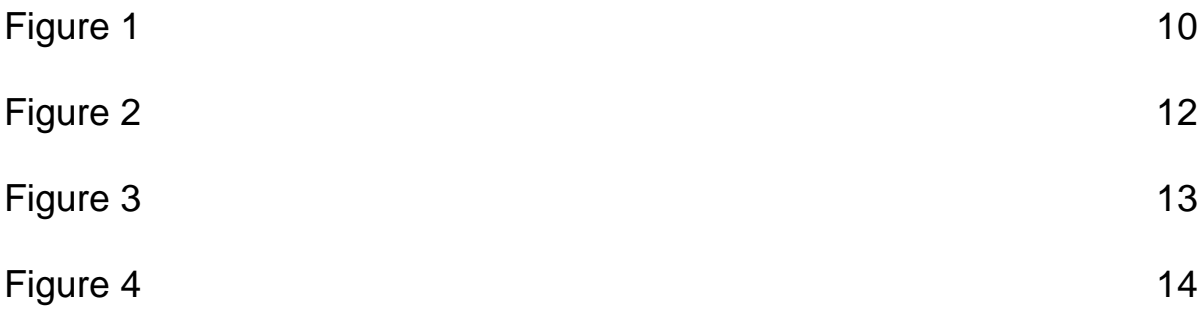

#### **Abstract**

Microsoft's Windows Operating System provides a logging service that collects, filters and stores event messages from the kernel and applications into log files (.evt and .evtx). Volatility, the leading open source advanced memory forensic suite, currently allows users to extract these events from memory dumps of Windows XP and Windows 2003 machines. Currently there is no support for users to extract the event logs (.evtx) from Vista, Win7, Win8 or Win10 memory dumps, and Volatility users have to rely on outside software in order to do this. This thesis discusses a newly developed evtxlogs.py plugin for Volatility, which allows users the same functionality with Vista, Win7, Win8 and Win10 that they had with Windows XP and Win 2003's evtlogs.py plugin. The plugin is based on existing mechanisms for parsing Windows Vista-format event logs, but adds fully integrated support for these logs to Volatility.

Keywords: Volatility, event logs, .evt, .evtx, memory forensics

#### **Chapter 1: Windows Event Logs**

#### **1.1 What are they?**

Windows events logs are "special files that record significant events on your computer, such as when a user logs on to the computer or when a program encounters an error. Whenever these types of events occur, Windows records the event in an event log" (Microsoft Corporation, 2014a).

#### **1.2 What is in them?**

Any event that Microsoft has deemed as "significant" enough to generate

an alert or notification to a user is potentially written into one of the logs.

These logs differ by the type of the events that they record (**table 1.1**). The following are some examples of *system and application* events by severity level. An *information event* indicates that a change in an application or component has occurred, such as an operation has completed successfully, a resource has been created, or a service has been started. A *warning event* indicates that an issue has occurred, such as low disk space or a lack of other resources, that can impact service and/or result in a more serious problem if action is not taken. An *error message* indicates

that a problem has occurred, which might impact functionality, that is external to the application or component that triggered the event. A *critical event* indicates that a failure has occurred from which the application or component that triggered the event cannot automatically recover. These last two examples are possible events in the *security log*. A *success audit* event indicates an audited security event that was completed successfully, such as a user being granted access by providing proper credentials or password. A *failure audit* event indicates an audited security event that did not complete successfully, such as a user being denied access by not providing proper credentials or password. Also included for each event are the computer name, user account, date and time, process ID, thread ID, processor ID, session ID, kernel time, user time and processor time. All of this information can be used to diagnose behavior, performance and security issues. As important as this information can be for an administrator user, it is equally important for forensic analysis.

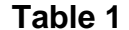

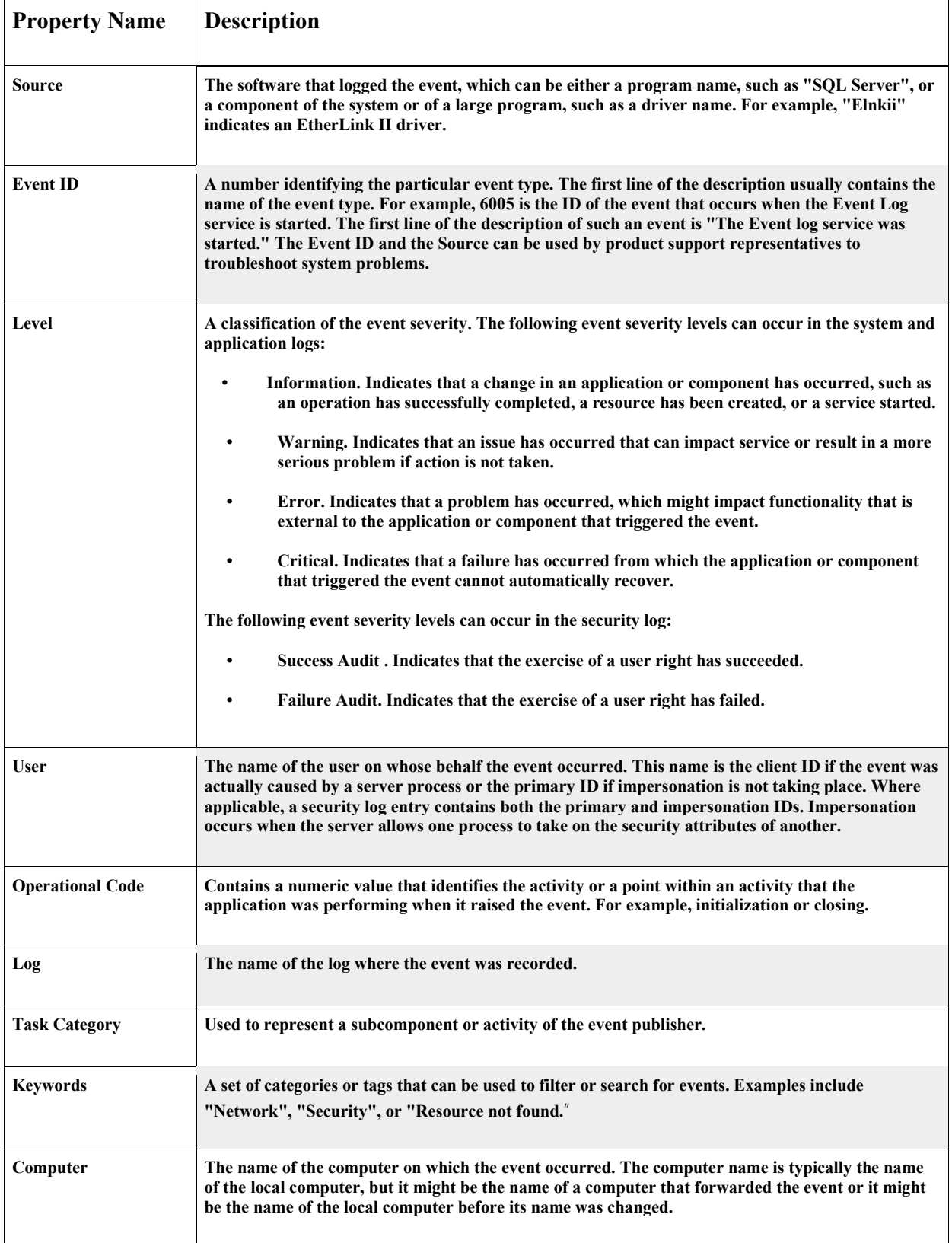

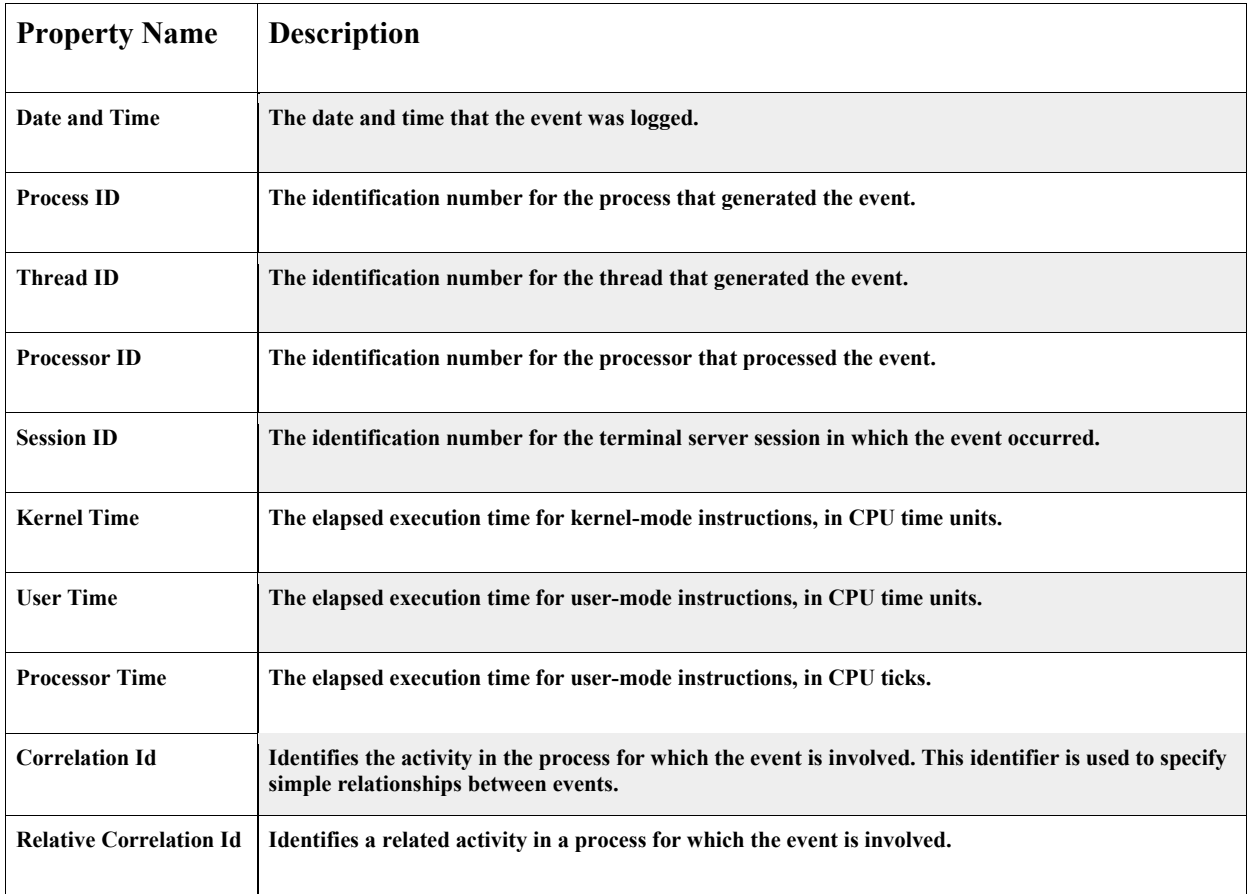

These events are categorized into different types Admin, Operational, Audit, Analytic and Debug. By separating the events in such a way, it provides a way for certain user types to be able to focus on the stuff pertinent to there needs. The following table (**Table 2**) shows these different types, what they include and which users would possibly find them useful.

**Table 2 (Menn, 2008)** 

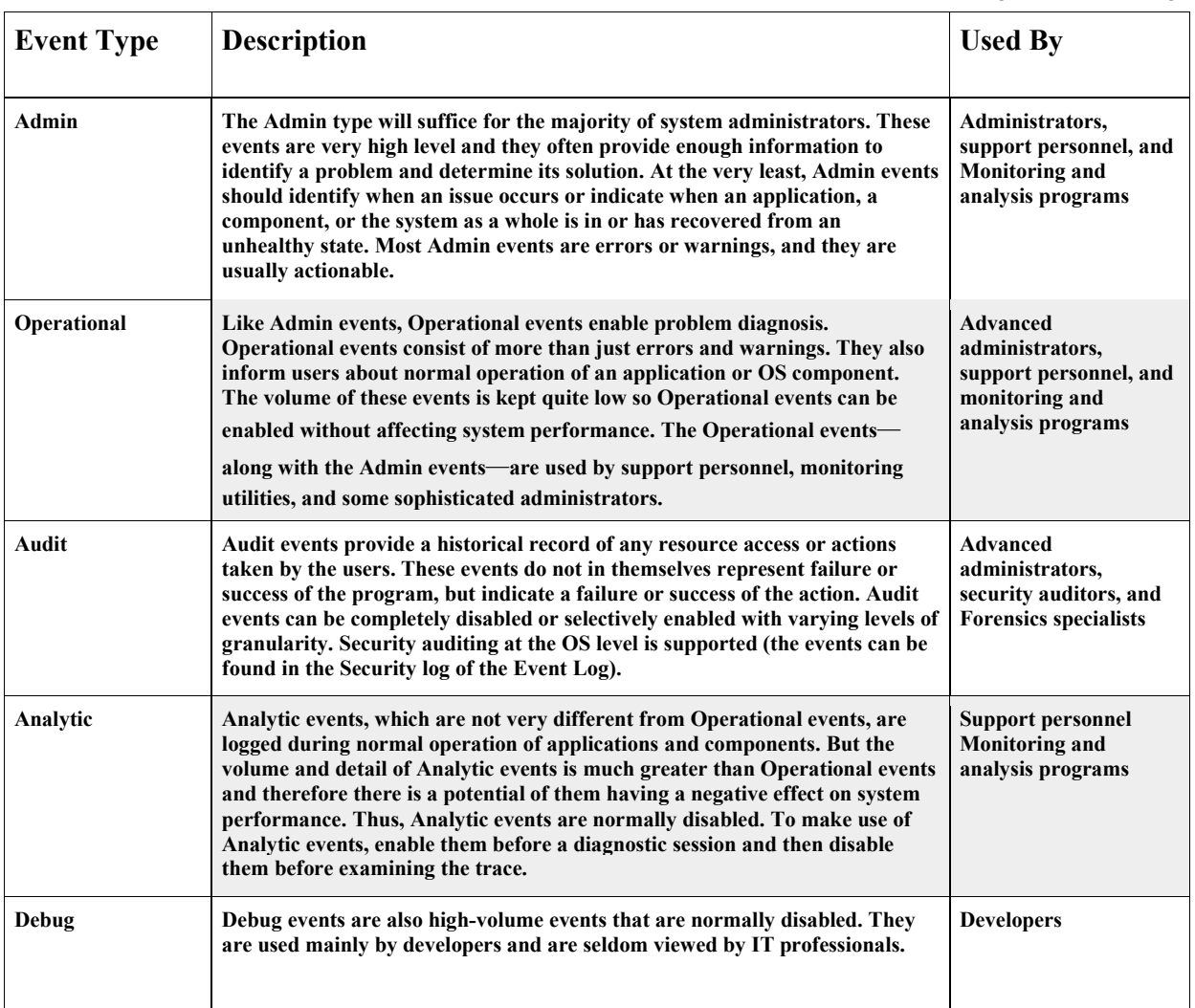

#### **Chapter 2: The Forensic Value of Windows Event Logs**

## **2.1 Why are they important?**

Windows events logs, in general, are very helpful in determining what has taken place on any given Windows machine. However, these logs prove essential in the realm of digital forensics as they can provide a who, what, where, when, why and how. All of this stored information can tell you what user account logged in or failed to log in, what machine was used, what time and duration the account and machine were used, what applications (malware, keyloggers) were installed and/or removed (e.g., in the case of intellectual property (IP) theft, etc.), if possible malware or viruses are responsible for undesirable behavior (false logins and crashes ), what type of hardware and when it was added (possibly temporarily) or removed, reasons for system crashes (possible vulnerability exploit attempts) and the times of said crashes, and the list goes on. This is just a small percentage of why events logs have become increasingly valuable for digital forensics and memory analysis.

#### **Chapter 3: Hasta La Vista, XP!**

#### **3.1 Volatility**

Volatility is the leading open source advanced memory forensic suite. It is heavily used and relied upon in the digital forensics and memory analysis communities. The Volatility framework, having been written in Python, allows for cross platform usability. The modular design (plugins) provides flexibility and allows for faster updates. Also, this design helps prevent total loss of functionality when operating systems are changed or updated. Some plugins may be broken, but others won't be, which will still allow for some level of functionality until appropriate changes to the framework can be made.

#### **3.2 Windows XP to Vista**

When Microsoft upgraded Windows XP to Vista, many things were changed which had everyone trying to figure out what would still work and what would need attention. One thing that did change was the way in which Windows Vista dealt with event logs. Some of the first things noticed were that these event logs were no longer stored in the

C:\Windows\system32\config directory and the EVT file no longer

had the extension .evt. Now it was time to figure out what things were changed and how those changes affect event logging.

The Windows Event Log service was redesigned because of scalability restrictions of the Event Log (which limited the total size of all logs to the amount of available memory) and event publishing performance restrictions (which limited the number of events that could be published on an active Domain Controller) that earlier versions of Windows had experienced. By publishing events in an asynchronous manner, the event publishing application doesn't have to wait for the logging service to store the event, which increases performance (Menn, 2008).

With the completely new event logging service of Windows Vista, the first thing is to find how and where the new events logs are stored. With very little publicly available information regarding the handling and storage of the event logs, Andreas Schuster dedicated many, many hours in order to understand the new system behavior of system event logging in Windows Vista and how they are stored. Fortunately, Schuster was able to answer many of the questions that hindered forensic analysis of these logs.

First, the old .evt files were renamed to .evtx and stored in

C:\Windows\System32\winevt\Logs. Having located the files, it was determined that the logs were stored using a proprietary binary XML (Extensible Markup Language) format. Using XML provides a more structured format then the previous .evt logs. This new XML log format will provide more granularity and flexibility in output customization and queries. Templates can be designed, specific to each forensic case, in order to target desired information. While this is an improvement, unfortunately there is always cost. XML can be very wasteful because of the high amount computational resources, CPU cycles and memory, which are necessary in order to parse this file format (Schuster, 2007).

#### **3.3 XML Structure**

Events in an event log are XML fragments that can be validated against the Event Schema. The XML fragment is divided into seven elements: <System>, <EventData>, <UserData>, <DebugData>, <BinaryEventData>, <ProcessingErrorData>, and <RenderingInfo>. All the elements are optional except for the <System> element.

#### **Figure 1**

**Microsoft Corporation, 2014**

**<Event xmlns="http://schemas.microsoft.com/win/2004/08/events/event"> <System> <Provider Name="Microsoft-Windows-TaskScheduler" Guid="{de7b24ea-73c8-4a09-985d-5bdadcfa9017}" /> <EventID>310</EventID> <Version>0</Version> <Level>4</Level> <Task>310</Task> <Opcode>0</Opcode> <Keywords>8000000000000000</Keywords> <TimeCreated SystemTime="2006-02-28T21:51:44.754Z" /> <EventRecordID>7664</EventRecordID> <Correlation /> <Execution ProcessID="1068" ThreadID="1496" /> <Channel>Microsoft-Windows-TaskScheduler</Channel> <Computer>MyComputerName</Computer> <Security UserID="S-1-5-18" /> </System> <UserData> <TaskEngineProcessStarted xmlns:auto-ns2="http://schemas.microsoft.com/win/2004/08/events" xmlns="http://manifests.microsoft.com/win/2004/08/windows/eventlog"> <TaskEngineName>S-1-5-19:NT AUTHORITY\Local Service:Interactive:LUA</TaskEngineName> <Command>taskeng.exe</Command> <ProcessID>6120</ProcessID> <ThreadID>5920</ThreadID> </TaskEngineProcessStarted> </UserData> </Event>**

The event depicted in **Figure 1** contains a <System> element, and a <UserData> element. The <System> element defines information about the event, such as the event's level, the name of the event publisher that published the event, the time the event was published, the channel the event was published in, and the event identifier. The <UserData> element

contains the reason the event was published. This information is defined through a custom event template (custom XML elements) defined by the event publisher. This particular event contains a <TaskEngineProcessStarted> element, which gives an event consumer information about the event. This event occurred because the Task Scheduler service raised an informational event when the taskeng.exe process was started. This is conveyed through the elements in the <UserData> element (Microsoft Corporation, 2014).

#### **3.4 Log File Structure**

#### **File Header**

The log file consists of a file header and a chunk or chunks. Chunks are blocks of space (memory or hard disk) where the log file records are stored. The file header is 4096 bytes, but only 128 bytes are actually used. The reason for having the extra space preallocated is that some logs, such as Application, Security and System, tend to be used more often and will need this space to grow because as the new events are stored, more chunks will be needed to house them. The file header is protected using a 32-bit checksum. Also, inside the file header is the string "ElfFile" (0x45, 0x6C, 0x66, 0x46, 0x69, 0x6C, 0x65, 0x00). This is considered the magic

string and when it is paired with a version number of 3.1, is indicative of a Windows event log file (**Figure 2**). The number assigned to the chunk that is currently being used will also be stored in the file header. These chunk numbers are zero based and if the current chunk is not the last chunk, then the retention policy calls for the oldest records to be overwritten.

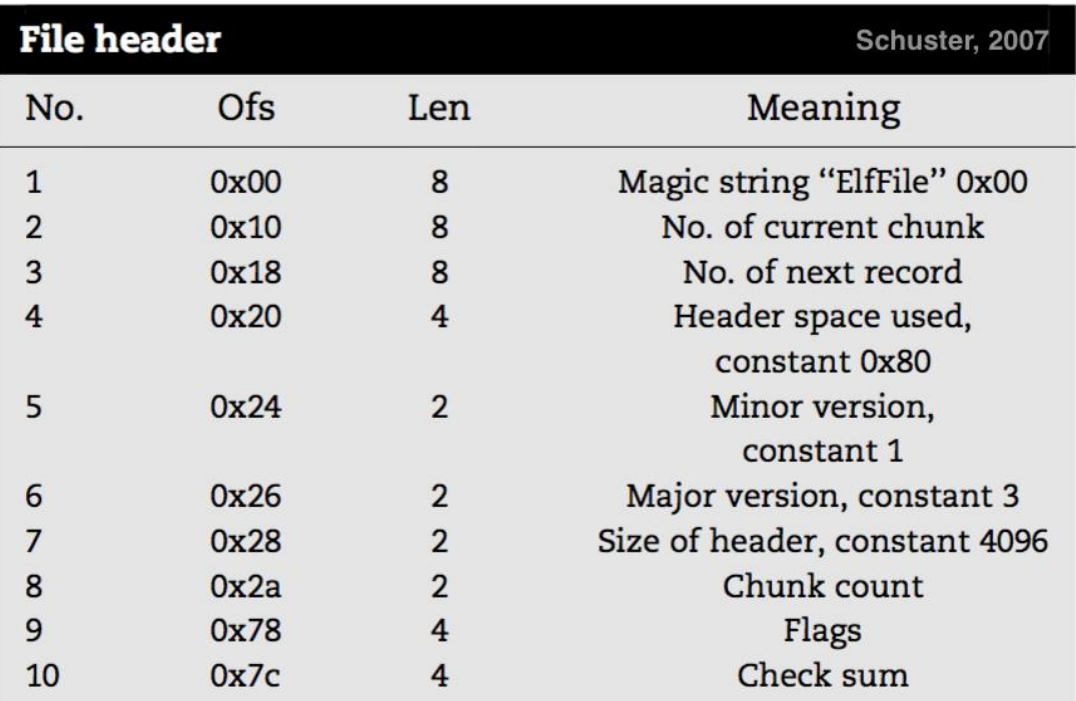

**Figure 2**

#### **Chunks**

Every chunk will include a small header, a hash table of strings and XML templates, and a series of event records. The chunk header is 128 bytes and is protected by a 32-bit check sum. As with the file header, the chunk header has it's own magic string "ElfChnk" (0x45, 0x6C, 0x66, 0x43, 0x68, 0x6E, 0x6B, 0x00) (**Figure 3**). This magic string will make it easy to identify individual chunks. There are also pointers to the offset of the last record and to the offset of the next record.

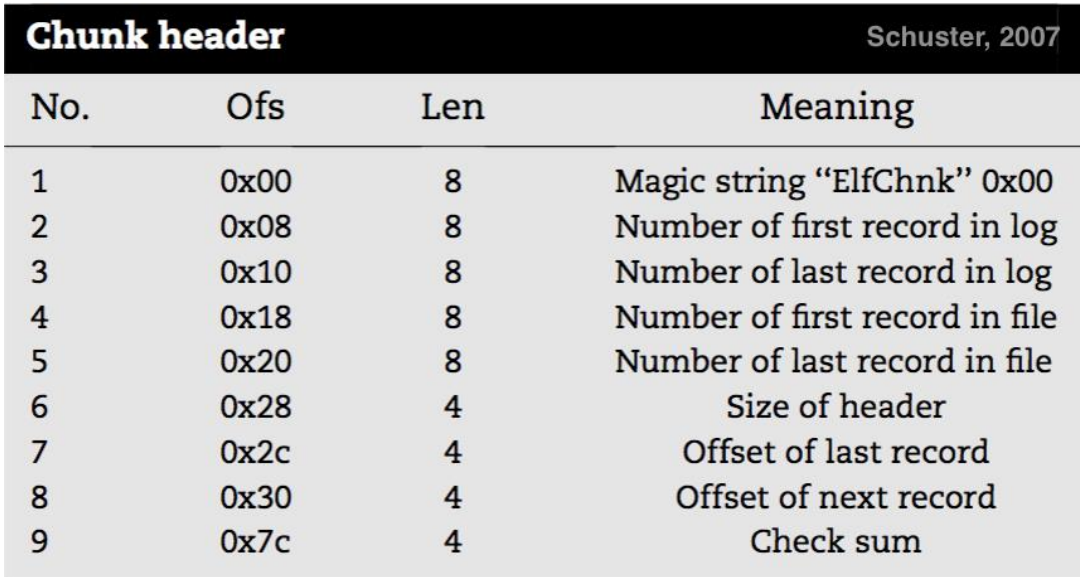

**Figure 3**

## **Event Record**

The event record always starts off with the magic string "\*\*00" (0x2A, 0x2A, 0x00, 0x00) and is followed by the record size. It also includes the number of the record, a timestamp and the binary XML stream, which is the logged information.

| <b>Event Record</b> |                            |                                     |                |
|---------------------|----------------------------|-------------------------------------|----------------|
| Offset Type         |                            | <b>Meaning</b>                      | Schuster, 2007 |
|                     | $0x00$ char <sup>[4]</sup> | Magic, const 0x2a, 0x2a, 0x00, 0x00 |                |
|                     | $0x04$ uint32              | Length1                             |                |
|                     | 0x08 int64                 | NumLogRecord                        |                |
|                     |                            | 0x10 FILETIME TimeCreated           |                |
|                     | var. $char[]$              | <b>BinXmlStream</b>                 |                |
|                     | var. uint32                | Length <sub>2</sub>                 |                |

**Figure 4**

## **Chapter 4: Finding .evtx in Memory**

Since each file header is exactly 4096 bytes in size (a page) and always starts with the magic string "ElfFile" and each chunk is 64KB, including the header which contains the magic string "ElfChnk" and each event record contains its individual size and the magic string "\*\*00", data carving can be very effective in discovering log data. By targeting these magic strings and

knowing their size, we are able to find and extract each log file as a whole or even each event record individually. Because of the binary XML format, the use of templates makes it possible to retrieve files which weren't closed properly and sometimes corrupted. There are a few tools available that are capable of extracting or viewing evtx log files, but they require using different modules to do different things. EVTXtract and python-evtx are tools written in Python and were created by Willi Ballenthin. They were modeled after Andreas Schuster's EvxtParser tool that was implemented in Perl.

#### **4.1 Volatility and evtx**

Since Volatility's support for extracting Windows event log information was interrupted due to the new format and storage, users were forced to look to other tools in order to get the very important information stored in these log files, hindering the ease of use that Volatility users have become accustomed to. Volatility is written in Python and is designed to be modular, by use of plugins. This allows functionality, at least partially, after an update to an operating system such as Windows. Adding plugins

provides the ability to update and add to the functionality very easily. Simply, a user can just drop a plugin into Volatility and it will be able to do the task it was created to do.

#### **4.2 Evtxlogs.py**

While Volatility is still chugging along after the many Windows operating systems updates, there is a need to return the functionality for extracting Windows event log files to Windows Vista and beyond. EVTXtract and python-evtx have already proved to be extremely useful. Having the commonality of being implemented in Python, consolidating and integrating all the necessary modules within EVTXtract and evtx-python into a single file that would be compatible with volatility, seemed like the logical choice. EVTXtract consists of many different Python scripts that are designed to be called in different sequences depending on the desired results. Trying to automate the process required removing some of the redundancies that were present in many of the scripts. This was due to the fact that, no matter the number or combinations of scripts used, it still had to be able to save the output on termination. EVTXtract can recover and reconstruct fragments or partial log files from raw binary data, including unallocated

space and memory images (Ballenthin, 2014). Unfortunately, due to dependencies, it is not a standalone tool.

Since EVTXtract is dependent on python-evtx in order to execute, the inclusion of the modules from python-evtx are essential in creation of this plugin. Python-evtx consists of four modules, BinaryParser.py, Evtx.py, Nodes.py and Views.py. Python-evtx is a standalone package, also created by Willi Ballenthin, that parses Windows log files with the .evtx file extension. It allows access to both the file and chunk headers, record templates and the event entries. Because of the dependency above, very little modification is necessary for these two to interact within the same file space.

After following the workflow of EVTXtract and following some recommendations from Ballenthin,

[https://github.com/williballenthin/EVTXtract,](https://github.com/williballenthin/EVTXtract) the next step was to add the necessary code Volatility requires for integration.

"Volatility requires all plugins to conform to certain criteria and format. This not only guarantees seamless performance, but also allows for stability and uniformity of its product. The Base Class: "Plugins should inherit from the commands.command base class, or any other plugin that descends from it. A plugin (command object) by default features the following functions:

help, execute and calculate.

The help function should return a short string describing the plugin, by default this returns the plugin class docstring, and generally will not require overriding.

The execute function firsts calls the plugin's calculate function and then returns the results of calculate to an appropriate render function (based on the output command line parameter). Again, this function should in general not be overridden."

The calculate function should carry out the main operation against any memory images being analyzed. This function takes no arguments and returns a single "data" variable, which can be of any form as long as it is then successfully processed by the plugin's render\_<type> functions." (Volatility, Plugin Interface,2012).

Using a terminal, typing the following commands, within the *~/volatility* directory will execute the evtxlogs.py plugin.

**python vol.py -f ~/Desktop/memDumps/WIN-TTUMF6EI3O3-20140203- 123134\(Win7SP1x86\).raw --profile=Win7SP1x86 evtxlogs -D evtxoutput**

**python** - denotes Python is being used

**vol.py** - name of the executable file (launches Volatility)

**-f** - filename of the image to open

## **~/Desktop/memDumps/WIN-TTUMF6EI3O3-20140203-**

**123134\(Win7SP1x86\).raw** - the path and actual image to open

**—profile=Win7SP1x86** - the matching image profile to use

**evtxlogs** - the name of the plugin being used

**-D** - the name of the directory for storing the evtx-output.txt

**evtxoutput** - the actual name of the directory for storing the evtx-output.txt

file \* this directory can be named whatever the user chooses, but must be

created and located in the ~/volatility directory prior to execution\*.

The following code is the class EvtxLogs.

**class EvtxLogs(common.AbstractWindowsCommand):**

```
 """Extract Windows Event Logs (Vista/7/8/10 only)"""
def __init__(self, config, *args, **kwargs):
  common.AbstractWindowsCommand.__init__(self, config, *args, **kwargs)
```

```
 config.add_option('DUMP-DIR', short_option = 'D', default = None,
           cache_invalidator = False,
           help = 'Directory in which to dump log files')
self.files_to_remove = []
```
 **@staticmethod**

 **def is\_valid\_profile(profile): """This plugin is valid on Vista/7/8/10""" return (profile.metadata.get('os', 'unknown') == 'windows' and profile.metadata.get('major', 0) == 6)**

Inheriting from the *commands.command* base class gives access to Volatility and its default features including help, execute and calculate. This code adds the option to assign a directory "Dump-Dir", denoted by the 'D'. It also adds the text, "Directory in which to dump log files", explaining the usage of the option -D. This plugin is for the profiles of Windows Vista, 7 and 8 (not tested on Windows 10, but it should work because the structure wasn't changed), so there is a need to check that the profile being used is compatible with this address space. The @staticmethod decorator for def is valid profile(profile): starts the check for the ensure the appropriate profile is currently being used.

The *calculate* method below, will start retrieving all the data that is being generated from python-evtx and EVTXtract. The chunks (possibly partial and/or corrupted) and their offsets will be found thanks to their magic strings and set size. The format of the data tokens being processed will determine the template that is chosen to be populated.

```
def calculate(self):
   records = []
   image_path = (config.LOCATION).replace('file://', '')
   image_path = image_path.replace('%28', '(')
   image_path = image_path.replace('%29', ')')
   with State("default") as state:
     self.files to remove.append(os.path.realpath(state. filename))
      with Mmap(image_path) as buf:
        num_chunks_found = self.find_evtx_chunks(state, buf)
      print("# Found %d valid chunks." % num_chunks_found)
   with State("default") as state:
      with TemplateDatabase("default.db") as templates:
       self.files to remove.append(os.path.realpath(templates. filename))
        with Mmap(image_path) as buf:
           num_templates_before = templates.get_number_of_templates()
           num_valid_records_before = len(state.get_valid_records())
           self.extract_valid_evtx_records_and_templates(state, templates, buf)
           num_templates_after = templates.get_number_of_templates()
           num_valid_records_after = len(state.get_valid_records())
           print("# Found %d new templates." % (num_templates_after -
                 num_templates_before))
           print("# Found %d new valid records." % (num_valid_records_after -
                  num_valid_records_before))
   with State("default") as state:
      ranges = []
     range start = 0 for chunk_offset in state.get_valid_chunk_offsets():
        ranges.append((range_start, chunk_offset))
        range_start = chunk_offset + 0x10000
      ranges.append((range_start, os.stat(image_path).st_size)) # from here to
                                                                   end of file
      with Mmap(image_path) as buf:
        num_potential_records_before =
          len(state.get_potential_record_offsets())
        for offset in self.find_lost_evtx_records(buf, ranges):
           state.add_potential_record_offset(offset)
        num_potential_records_after = len(state.get_potential_record_offsets())
        print("# Found %d potential EVTX records." %
          (num_potential_records_after -
                 num_potential_records_before))
```

```
 with State("default") as state:
  if len(state.get_valid_records()) == 0:
     print ("# No valid records found.")
```

```
 for event in state.get_valid_records():
  records.append(event["xml"])
```
 **return records**

Once the data and template computations are complete, the render\_text

method will start creating a file, evtx-output.txt, to store into the

predetermined directory (see below).

```
def render_text(self, outfd, data):
    name = 'evtx-output.txt'
    fh = open(os.path.join(self._config.DUMP_DIR, name), 'wb')
    for record in data:
       fh.write(str(record))
    fh.close()
    outfd.write('Parsed data sent to {0}\n'.format(name))
```
 **#Removes/deletes temporary files default and default.db created during #the extraction process. Fixes bug caused by switching memory images. #Also fixes the inflated number of return results when running the same #image multiple times.**

```
 for f in self.files_to_remove:
```

```
 os.remove(f)
```
The following from an actual evtx-output.txt file produced by the evtxlogs.py

plugin on Windows 7.

**<Event xmlns="http://schemas.microsoft.com/win/2004/08/events/event"><System><Provider Name="Microsoft-Windows-WindowsBackup" Guid="01979c6a-42fa-414c-b8aaeee2c8202018"></Provider> <EventID Qualifiers="">100</EventID> <Version>0</Version> <Level>4</Level> <Task>0</Task> <Opcode>0</Opcode> <Keywords>0x8000000000000000</Keywords> <TimeCreated SystemTime="2014-02-03 03:09:18.457090"></TimeCreated> <EventRecordID>1</EventRecordID> <Correlation ActivityID="" RelatedActivityID=""></Correlation> <Execution ProcessID="1696" ThreadID="2400"></Execution> <Channel>Microsoft-Windows-WindowsBackup/ActionCenter</Channel> <Computer>WIN-TTUMF6EI3O3</Computer> <Security UserID="S-1-5-19"></Security> </System> <EventData><Data Name="hc\_stateid">1</Data> <Data Name="pwszTimeStamp"></Data> </EventData> </Event> <Event xmlns="http://schemas.microsoft.com/win/2004/08/events/event"><System><Provider Name="ThinPrint AutoConnect"></Provider> <EventID Qualifiers="0">4001</EventID> <Level>4</Level> <Task>1</Task> <Keywords>0x0080000000000000</Keywords> <TimeCreated SystemTime="2014-02-03 08:45:36"></TimeCreated> <EventRecordID>1</EventRecordID> <Channel>ThinPrint Diagnostics</Channel> <Computer>WIN-TTUMF6EI3O3</Computer> <Security UserID=""></Security> </System>**  $\leq$ EventData><Data>&It;string&gt;8 printer(s) of session 1 were deleted.&It;/string&gt; **</Data> <Binary>OI2lkltLA0EMhc+zv2Kor1U61ar4JmoVvEKF+qrbrRd0C7pC8df7TfZlhS2TKkOGTCY5OblE9 VtnQwPuaPpUpR51qqWCTrRQoS+9Y6tUY7nE8qAZ7w9t6lA7v3D66hFT6g2pkcC7tzZiigmcbTtBN7r A0uZ4C86YnyNiCj3rxbIV3AkhOjjlEPIcJlbBjL87KkgeFZZr9CbLEN+IJLxdB6P18PL8xnR1ad57juxtb2/ /j+ldSVwNx2Z2Q3fnu2Lzea+YU4H/Qp/I3PbnHsRJ52ZN8Wzm2mQYOdj9N0O+hnPQkn3OSblKvRqD wFRH+A3QztDSrCtt6duQDxzc/4rs2fWKWT1ZrQFbtMh911Z3R67K+QMVBpng</Binary> </EventData> </Event>**

The following is from an actual evtx-output.txt file produced by the

evtxlogs.py plugin on Windows Vista.

**<Event xmlns="http://schemas.microsoft.com/win/2004/08/events/event"><System><Provider Name="Microsoft-Windows-WindowsUpdateClient" Guid="{945a8954-c147-4acd-923f-40c45405a658}"></Provider> <EventID Qualifiers="">39</EventID> <Version>0</Version> <Level>4</Level> <Task>1</Task> <Opcode>17</Opcode> <Keywords>0x4000000000000280</Keywords> <TimeCreated SystemTime="2006-05-26 20:43:46.327250"></TimeCreated> <EventRecordID>3</EventRecordID> <Correlation ActivityID="" RelatedActivityID=""></Correlation> <Execution ProcessID="856" ThreadID="428"></Execution> <Channel>Microsoft-Windows-WindowsUpdateClient/Operational</Channel> <Computer>26L2233C6-05</Computer> <Security UserID="S-1-5-18"></Security> </System> <EventData></EventData> </Event> <Event xmlns="http://schemas.microsoft.com/win/2004/08/events/event"><System><Provider Name="Microsoft-Windows-WindowsUpdateClient" Guid="{945a8954-c147-4acd-923f-40c45405a658}"></Provider> <EventID Qualifiers="">29</EventID> <Version>0</Version> <Level>3</Level> <Task>1</Task> <Opcode>17</Opcode> <Keywords>0x4000000000000001</Keywords> <TimeCreated SystemTime="2006-05-26 18:09:51.490128"></TimeCreated> <EventRecordID>4</EventRecordID> <Correlation ActivityID="" RelatedActivityID=""></Correlation> <Execution ProcessID="928" ThreadID="1780"></Execution> <Channel>Microsoft-Windows-WindowsUpdateClient/Operational</Channel> <Computer>Galactica</Computer> <Security UserID="S-1-5-18"></Security> </System> <EventData></EventData> </Event>**

**Conclusion**

Windows Vista and its predecessors were released many, many years ago. While Volatility has still been providing support for those operating systems since Windows XP, there has been a disruption in the framework for retrieving the event logs and the information that they hold. Even though there are other ways to get this information, Volatility takes pride in being an all-in-one solution for memory analysis. Restoring the functionality of retrieving the information residing in the Windows event logs in the more recent releases (Windows Vista, Windows 7 and Windows 8), will alleviate the burden of having to rely on software outside of the Volatility framework. By combining some existing open-source software, it is possible for Volatility to resume the retrieval of Windows event logs in Windows Vista through Windows 8.

### **References**

Microsoft Corporation, 2014a <http://windows.microsoft.com/en-us/windows/what-information-event-logs-event-viewer#1TC=windows-7>

Microsoft Corporation, Event Properties, 2014b <https://technet.microsoft.com/en-us/library/cc765981.aspx>

Val Menn, New Tools for Event Management in Windows Vista, 2008 <https://technet.microsoft.com/en-us/magazine/2006.11.eventmanagement.aspx>

Microsoft Corporation, Event Representation for Event Consumers, 2009 <https://msdn.microsoft.com/en-us/library/aa385229.aspx>

Willi Ballenthin, EVTXtract, 2014 <https://github.com/williballenthin/EVTXtract>

Willi Ballenthin, Python-Evtx, 2014 <https://github.com/williballenthin/python-evtx>

Volatility, Plugin interface, 2012 https://code.google.com/p/volatility/wiki/Vol20PluginInterface

Volatility Foundation, 2015 https://github.com/volatilityfoundation

## VITA

The author was born in New Orleans, Louisiana. He obtained his Bachelor's degree in general studies from Louisiana State University in 1994. He joined the University of New Orleans computer science graduate program to pursue a Master of Science degree in information assurance and memory forensics.